# **Oracle® Enterprise Manager Ops Center**

Ports and Protocols 12*c* Release 3 (12.3.2.0.0)

#### **E59963-04**

June 2016

Overview of ports and URLs used by Oracle Enterprise Manager Ops Center.

This document contains the latest information on the ports and protocols that Oracle Enterprise Manager Ops Center uses and web sites that the product accesses. Use this document to open specific ports in your corporate network and to allow access to specific web sites.

# **Ports and Protocols**

**Required Ports and Protocols**

Lists each port required by Oracle Enterprise Manager Ops Center.

Oracle Enterprise Manager Ops Center requires the use of specific ports and protocols.

The Enterprise Controller's default port is 443. If port 443 is in use, the Enterprise Controller uses Port 11175. Table 1-1 describes all the required ports and their protocols.

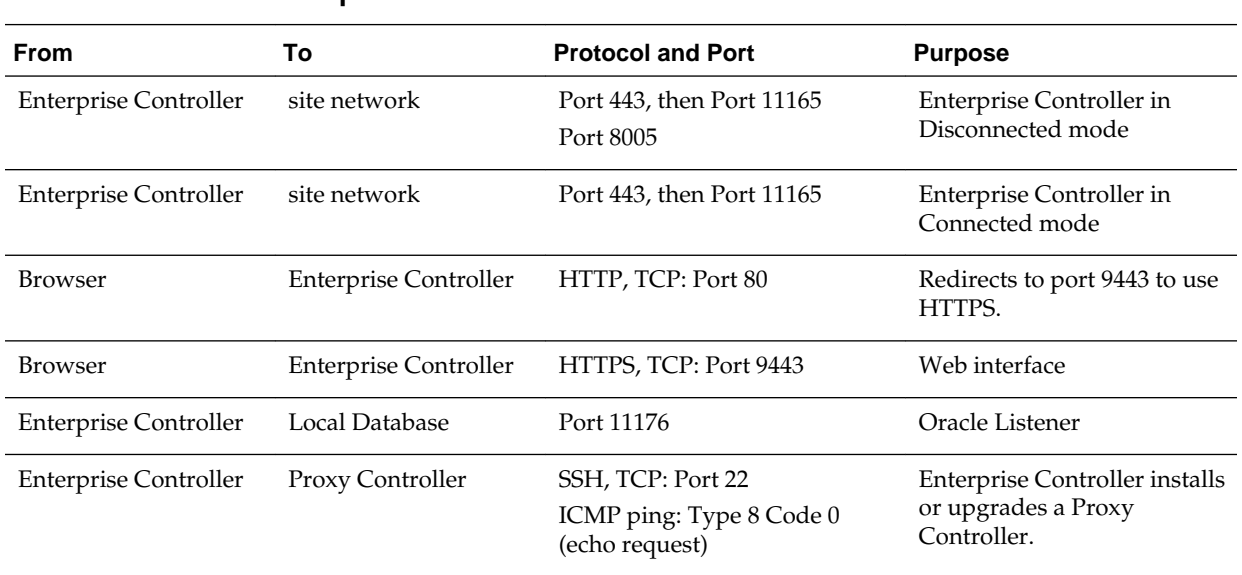

#### **Table 1-1 Required Ports and Protocols**

### **ORACLE®**

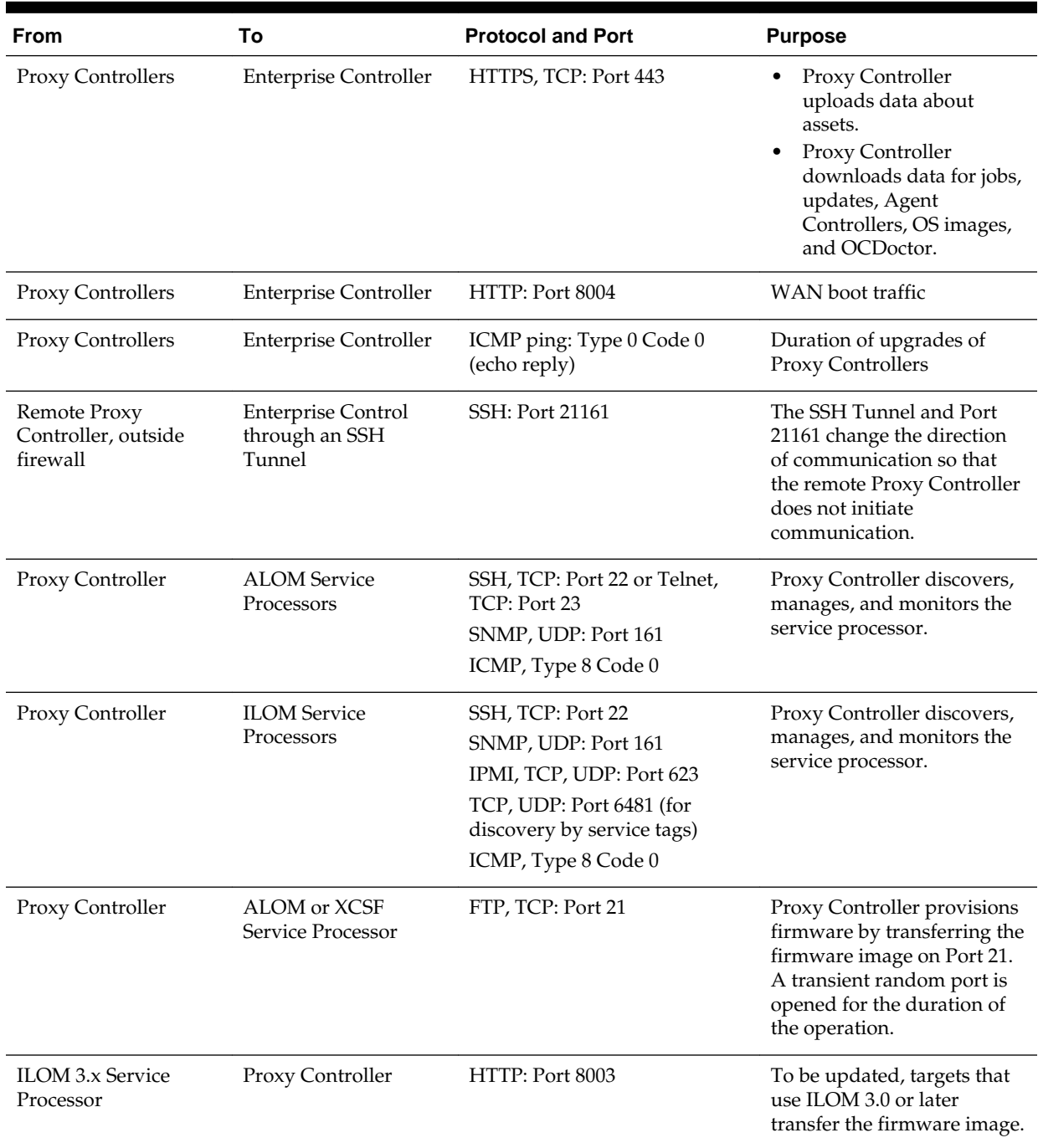

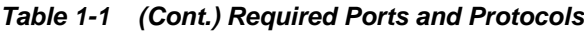

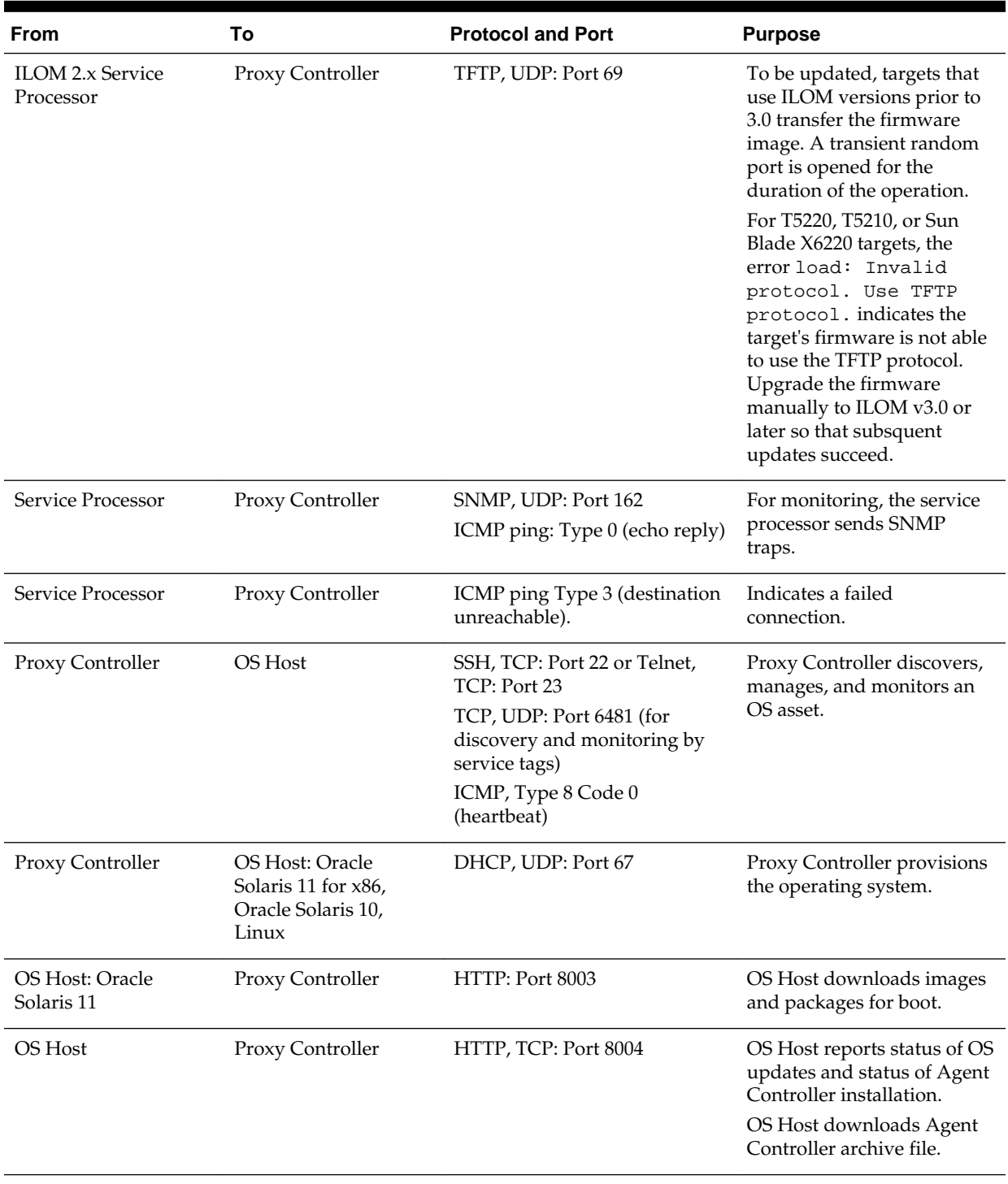

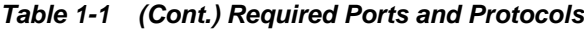

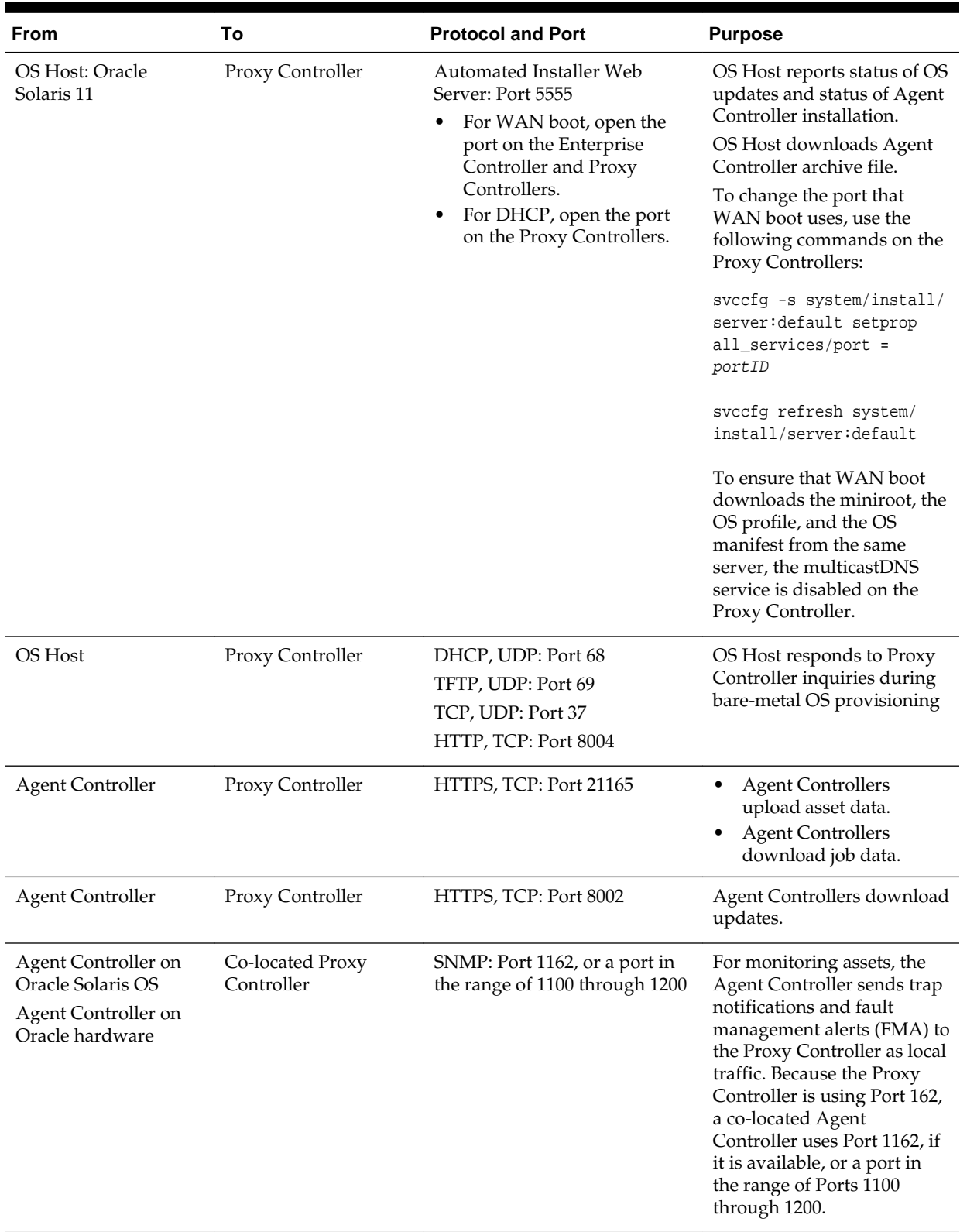

### **Table 1-1 (Cont.) Required Ports and Protocols**

| <b>From</b>                                                                                     | То                                    | <b>Protocol and Port</b>                                                                                                    | <b>Purpose</b>                                                                                                    |
|-------------------------------------------------------------------------------------------------|---------------------------------------|----------------------------------------------------------------------------------------------------|----------------------------------------------------------------------------------------------------|
| Java client                                                                                     | Public APIs                           | <b>TLS: Port 11172</b>                                                                                                    | To give access using JMX                                                                                                    |
| WMI client on Proxy<br>Controller                                                               | Agent Controller on<br>Windows assets | Port 11162                                                                                                    | WMI client on the Proxy<br>Controller communicates<br>with the WMI server on the<br>Agent Controller.                                                                                                    |
|                                                                                                 |                                       |                                                                                                    | The Proxy Controller uses<br>the DCOM protocol to<br>monitor a Windows system.<br>The Proxy Controller opens<br>a TCP connection to the<br>Windows DCOM registry<br>port, TCP 135, which<br>provides a lookup service to<br>the WMI scripting DCOM<br>object. The Proxy Controller<br>connects to the DCOM<br>object. The port number for<br>this connection is allocated<br>by the Windows system. |
| Proxy Controller                                                                                | NFS server                            | Use an NFS server that is on<br>the same side of the firewall as<br>the Proxy Controller.<br>See OS documentation to set                       | Proxy Controller downloads<br>provisioning images from<br>NAS software library.                                                                                                    |
|                                                                                                 |                                       | up the NFS server.                                                                                                    |                                                                                                    |
| Global Zones or Oracle NFS server<br><b>VM</b> Servers                                          |                                       | Use an NFS server that is on<br>the same side of the firewall as<br>the Proxy Controller.<br>See OS documentation to set<br>up the NFS server. | Global Zones and Oracle<br>VM Servers upload their<br>metadata and virtual host<br>images to NAS storage<br>libraries.                                                                                                    |
| <b>Oracle VM Servers</b>                                                                        | iSCSI targets                         | iSCSI: Port 3260                                                                                                    | Oracle VM Servers upload<br>their metadata and virtual<br>host images to iSCSI<br>volumes.                                                                                                    |
| <b>OCDoctor</b>                                                                                 | java.net                              | HTTPS, TCP: Port 80                                                                                                    | OCDoctor acquires product<br>updates.                                                                                                    |
| OCDoctor, v4.38<br>Run./OCDoctor.sh<br>--update manually<br>on Proxy Controller or<br>an Agent. | <b>Enterprise Controller</b>          | HTTP: Port 8003                                                                                                    | Proxy Controller downloads<br>latest OCDoctor.zip file<br>from the Enterprise<br>Controller.                                                                                                    |
| Proxy Controller with<br>Storage Connect plug-<br>in                                            | Oracle ZFS Storage<br>Appliance       | SSH: Port 215<br>TCP, UDP: Port 6481 (for<br>discovery by service tags)                                                                        | Discovery of iSCSI<br>volumes.<br>Discovery of NFS shares                                                                                                    |

**Table 1-1 (Cont.) Required Ports and Protocols**

| <b>From</b>             | To                               | <b>Protocol and Port</b>                                 | <b>Purpose</b>                                                             |
|-------------------------|----------------------------------|----------------------------------------------------------|----------------------------------------------------------------------------|
| Proxy Controller        | Cisco switch                     | SSH version 2: Port 22                                   | Discovery of switch                                                        |
| Proxy Controller        | Cisco switch                     | Telnet: Port 23<br>SNMP: Port 161                        | Proxy Controller manages<br>the switch                                     |
| Cisco switch            | Proxy Controller                 | SNMP: Port 162                                           | For monitoring, the switch<br>sends SNMP traps to the<br>Proxy Controller. |
| <b>Proxy Controller</b> | Power Distribution<br>Unit (PDU) | For PDU v1, HTTP: Port 80<br>For PDU v2, HTTPS: Port 443 | Discovery of PDU                                                           |
| Proxy Controller        | <b>PDU</b>                       | SNMP: Port 161                                           | Proxy Controller manages<br>the PDU                                        |
| <b>PDU</b>              | <b>Proxy Controller</b>          | SNMP: Port 162                                           | For monitoring, the PDU<br>sends SNMP traps to the<br>Proxy Controller.    |

**Table 1-1 (Cont.) Required Ports and Protocols**

# **Ports for Oracle SuperCluster**

Ports and protocols used by Oracle SuperCluster.

The Proxy Controller for an Oracle SuperCluster engineered system does not have unique ports or protocols. Table 1-2 summarizes the set of ports and their protocols used by an Oracle SuperCluster system as a convenience.

**Table 1-2 Required Ports and Protocols for Oracle SuperCluster Engineered Systems**

| <b>Required Ports and Protocols for Oracle SuperCluster Engineered</b> |
|------------------------------------------------------------------------|
| <b>Systems</b>                                                         |

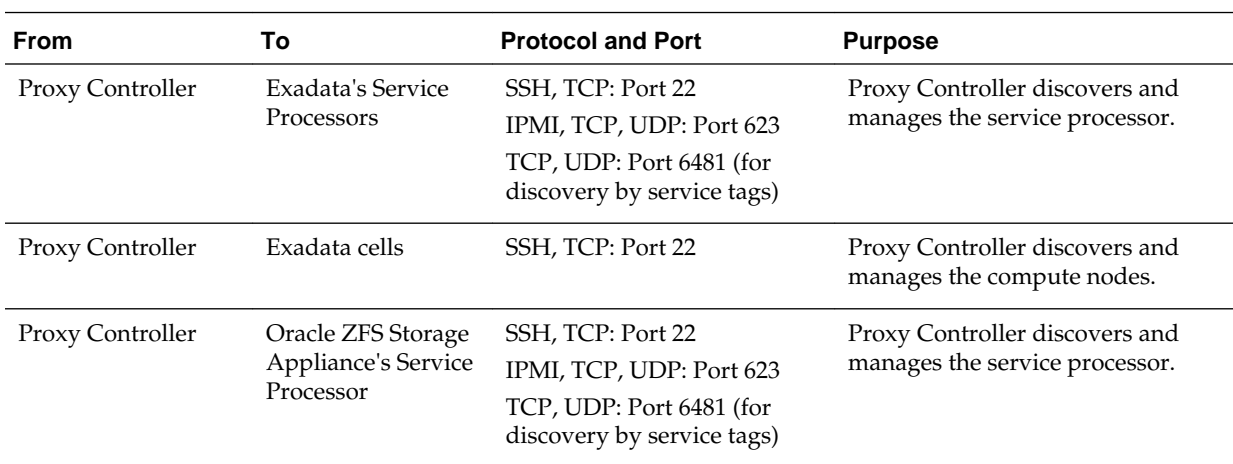

| <b>From</b>      | To                                                  | <b>Protocol and Port</b>                                                                                           | <b>Purpose</b>                                                                                       |
|------------------|-----------------------------------------------------|----------------------------------------------------------------------------------------------------|----------------------------------------------------------------------------------------------------|
| Proxy Controller | Oracle ZFS Storage<br>Appliance's shared<br>storage | SSH: Port 215                                                                                                    | Proxy Controller discovers the<br>projects of the storage appliance:<br>iSCSI volumes.<br>NFS shares |
| Proxy Controller | Cisco switch                                        | SSH version 2: Port 22<br>SNMP: Port 161<br>TCP, UDP: Port 6481 (for<br>discovery by service tags)                 | Proxy Controller discovers and<br>manages the switch.                                                |
| Proxy Controller | InfiniBand switch                                   | SSH: Port 22<br>IPMI: Port 623<br>TCP, UDP: Port 6481 (for<br>discovery by service tags)                           | Proxy Controller discovers and<br>manages the switch.                                                |
| Proxy Controller | <b>Power Distribution</b><br>Unit (PDU)             | For PDU v1, HTTP: Port 80<br>For PDU v2, HTTPS: Port 443<br>TCP, UDP: Port 6481 (for<br>discovery by service tags) | Discovery of PDU                                                                                     |
| Proxy Controller | <b>PDU</b>                                          | SNMP: Port 161                                                                                                    | Proxy Controller manages the PDU                                                                     |
| PDU              | Proxy Controller                                    | SNMP: Port 162                                                                                                    | For monitoring, the PDU sends<br>SNMP traps to the Proxy<br>Controller.                              |

**Table 1-2 (Cont.) Required Ports and Protocols for Oracle SuperCluster Engineered Systems**

# **Firewall Rules**

Lists each URL that Oracle Enterprise Manager Ops Center uses and its purpose.

The Enterprise Controller must reach some external sites. If you have explicit firewall rules enabled to allow access to these services from your Enterprise Controller, you must update these rules to maintain access to the sites in Table 1-3.

**Table 1-3 URLs and Port Requirements**

### **URLs and Port Requirements**

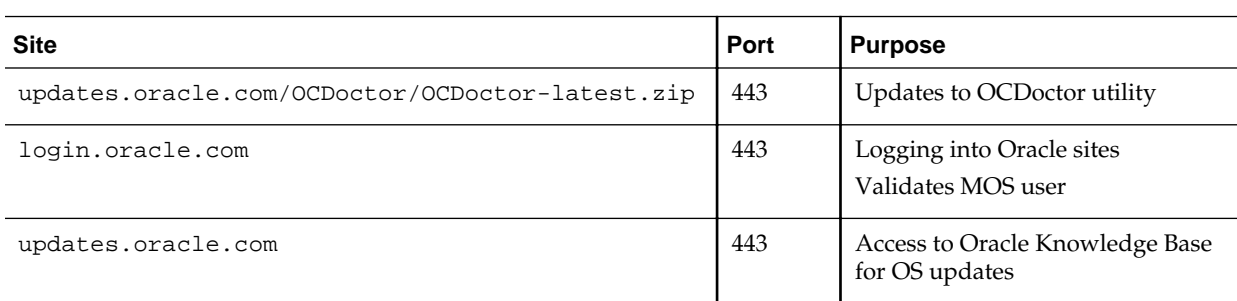

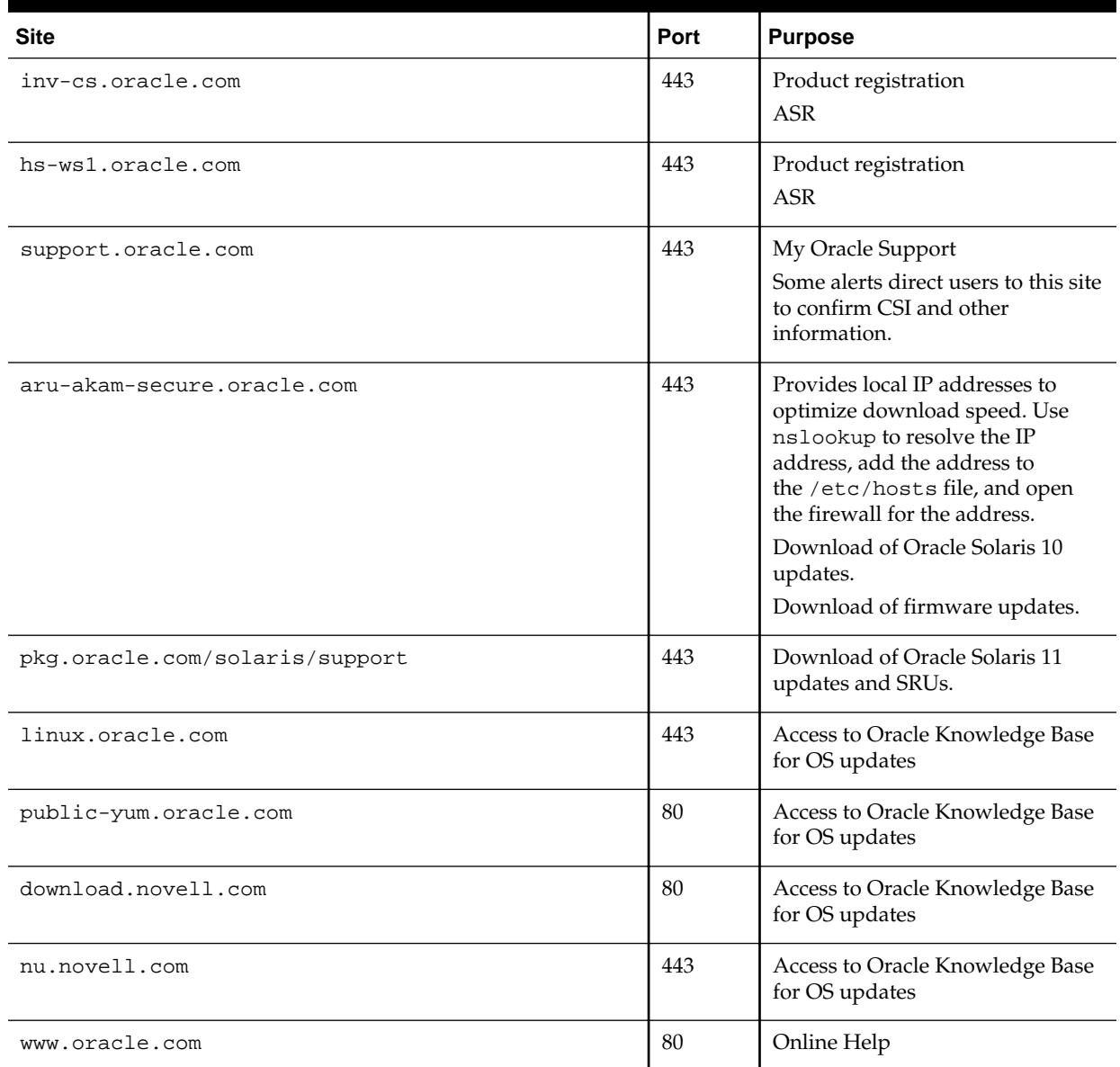

#### **Table 1-3 (Cont.) URLs and Port Requirements**

# **Related Articles and Resources**

List of supporting information for specifying ports and protocols.

For more information, see the Oracle Enterprise Manager Ops Center Documentation Library at [http://docs.oracle.com/cd/E59957\\_01/index.htm](http://docs.oracle.com/cd/E59957_01/index.htm).

The following documents contain references to ports and protocols:

- *Oracle Enterprise Manager Ops Center Installation for Oracle Solaris Operating System*
- *Oracle Enterprise Manager Ops Center Installation for Linux Operating Systems*

#### • *Oracle Enterprise Manager Ops Center Security*

Oracle® Enterprise Manager Ops Center Ports and Protocols, 12*c* Release 3 (12.3.2.0.0) E59963-04

Copyright © 2007, 2016, Oracle and/or its affiliates. All rights reserved.

This software and related documentation are provided under a license agreement containing restrictions on use and disclosure and are protected by intellectual property laws. Except as expressly permitted in your license agreement or allowed by law, you may not use, copy, reproduce, translate, broadcast, modify, license, transmit, distribute, exhibit, perform, publish, or display any part, in any form, or by any means. Reverse engineering, disassembly, or decompilation of this software, unless required by law for interoperability, is prohibited.

The information contained herein is subject to change without notice and is not warranted to be error-free. If you find any errors, please report them to us in writing.

If this is software or related documentation that is delivered to the U.S. Government or anyone licensing it on behalf of the U.S. Government, then the following notice is applicable:

U.S. GOVERNMENT END USERS: Oracle programs, including any operating system, integrated software, any programs installed on the hardware, and/or documentation, delivered to U.S. Government end users are "commercial computer software" pursuant to the applicable Federal Acquisition Regulation and agency-specific supplemental regulations. As such, use, duplication, disclosure, modification, and adaptation of the programs, including any operating system, integrated software, any programs installed on<br>the hardware, and/or documentation, shall be

This software or hardware is developed for general use in a variety of information management applications. It is not developed or intended for use in any inherently dangerous applications, including applications that may create a risk of personal injury. If you use this software or hardware in dangerous applications, then you shall be responsible to take all appropriate fail-safe, backup, redundancy, and other measures to ensure its safe use. Oracle Corporation and its affiliates disclaim any liability for any damages caused by use of this software or hardware in dangerous applications.

Oracle and Java are registered trademarks of Oracle and/or its affiliates. Other names may be trademarks of their respective owners.

Intel and Intel Xeon are trademarks or registered trademarks of Intel Corporation. All SPARC trademarks are used under license and are trademarks or registered trademarks of SPARC International, Inc. AMD, Opteron, the AMD logo, and the AMD Opteron logo are trademarks or registered trademarks of Advanced Micro Devices. UNIX is a registered trademark of The Open Group.

This software or hardware and documentation may provide access to or information about content, products, and services from third parties. Oracle Corporation and its affiliates are not responsible for and expressly disclaim all warranties of any kind with respect to third-party content, products, and services unless otherwise set forth in an applicable agreement between you and Oracle. Oracle Corporation and its affiliates will not be responsible for any loss, costs, or damages incurred due to your access to or use of thirdparty content, products, or services, except as set forth in an applicable agreement between you and Oracle.